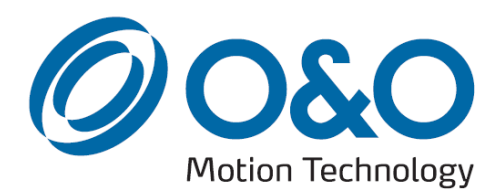

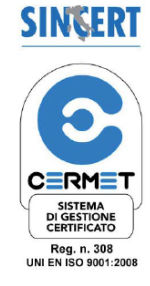

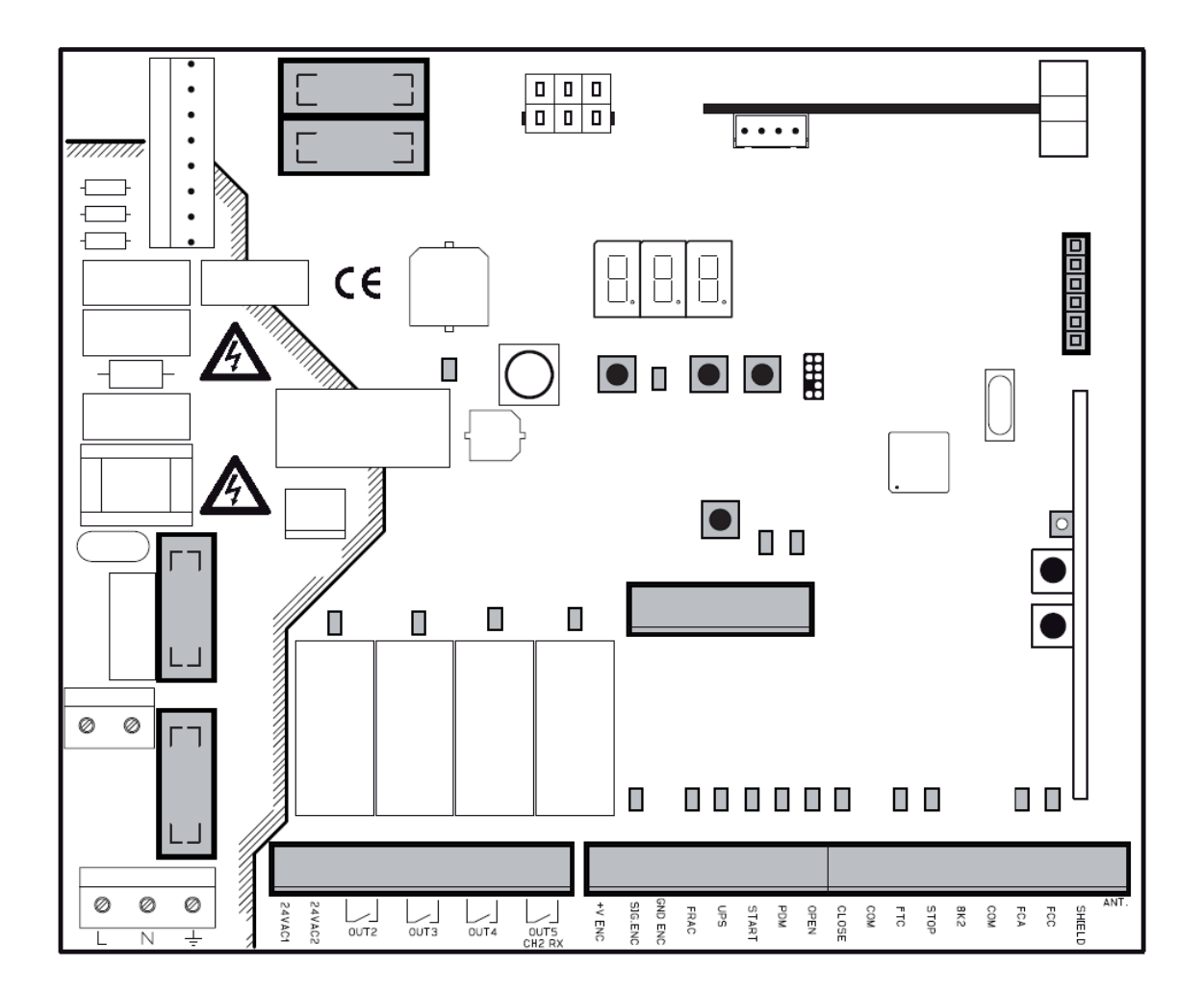

# **CSB-Xtreme (1.0)**

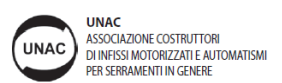

# **CSB-XT Bedienungsanleitung**

## **Hauptmerkmale**

- Mikroprozessor gesteuerte Logik 3-Digit-Display
- 
- Integrierter 433 MHz Empfänger Anschluss für Programmiergerät
- Optionales TCP/IP und RS485 Modul TERMON
- 
- LED Statusanzeige  **Konfigurierbare Eingänge** 
	-
	-

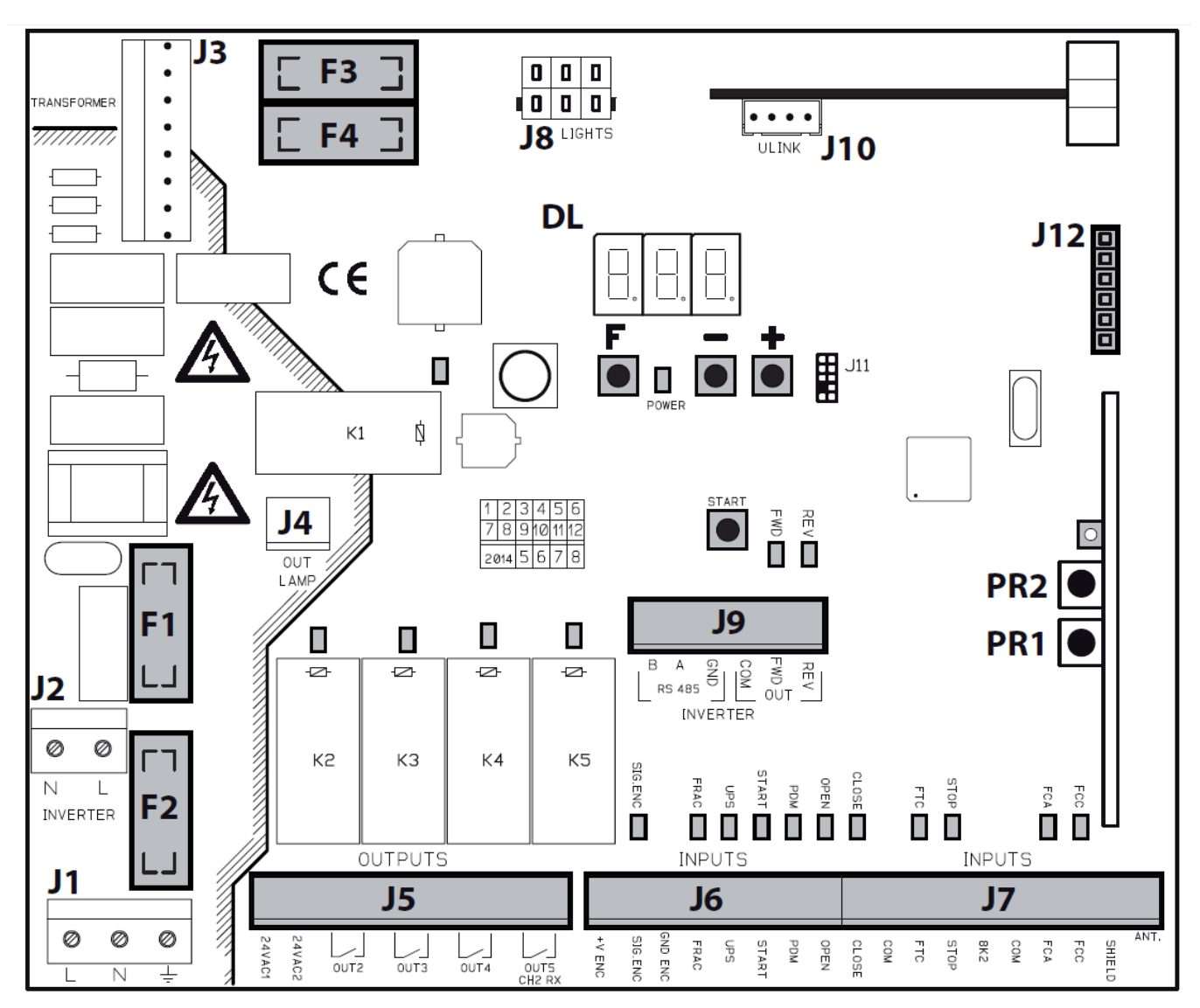

- **J1:** Anschluss zur Spannungsversorgung 230V **J9:** Invertersignal Eingangsblock
- 
- 
- **J4:** Ausgang für Blinklicht **DL:** 3 Digit Display
- **J5:** Spannungsversorgung für Zubehör 24V **START:** "Start" Kontroll Knopf
- 
- **J7:** Anschluss für Antenne u. Eingänge **F2:** Netzsicherung: 5x20 4 A T (230V)
- 
- 
- **J2:** Anschluss des Gleichrichters **J10:** Steckplatz für Zusatzkarten
- **J3:** Anschluss des Transformators **J12:** Anschluss für Programmiergerät
	-
	-
- **J6:** Anschluss für Encoder u. Eingänge **F1:** Trafo- Sicherung: 5x20 500mAT (230V)
	-
- **J8:** Anschluss für LED Lichtstreifen **F3,F4:** Niedervoltsicherung: 5x20 2 A T

## Anschlussklemmen:

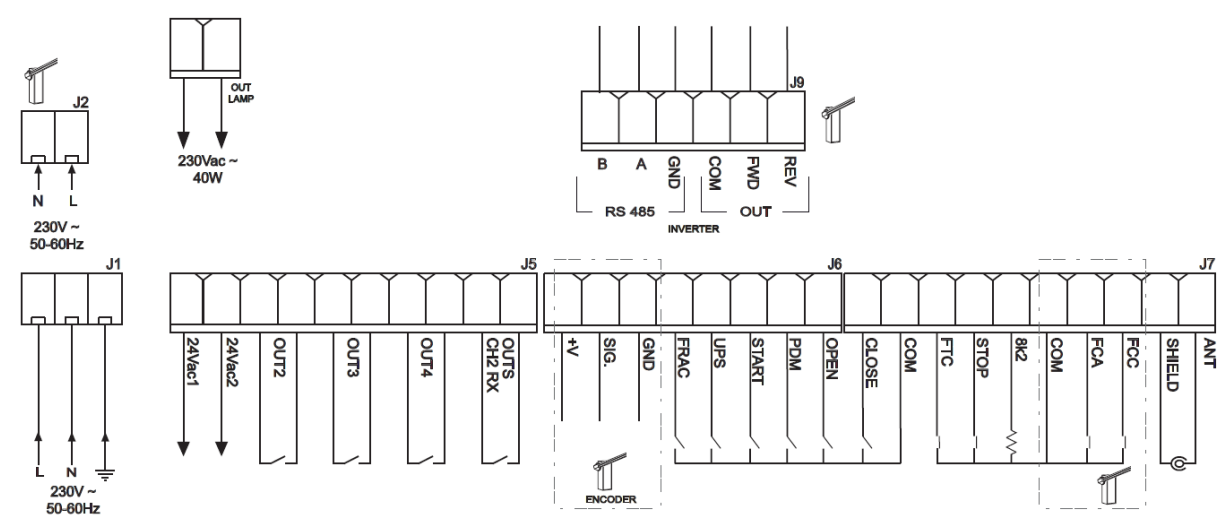

## Technische Daten:

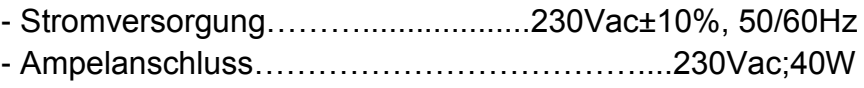

- Zübehör……………………………………..….24Vac;1A max

## Sicherheit bei der Installation:

*Bitte aufmerksam lesen, damit der gesetzlich vorgeschriebene Schutzgrad eingehalten wird!!!*

- 1.) Alle Anschlüsse auf der Steuerung sind unter Beachtung der Montageanleitung und nach den geltenden Regeln der Elektronik anzuschließen.
- 2.) Vor der Installation ist ein Thermomagnetischer Schutzschalter mit einem Kontaktabstand von mindesten 3mm zu installieren.
- 3.) Falls noch nicht vorhanden ist ein Differentialschaltermit Schwelle 30 mA zu installieren.
- 4.) Die Wirksamkeit der Erdung prüfen und alle Erdungsanschlüsse der Automation an diese anschließen.
- 5.) Es ist mindesten eine externe Anzeige, z.B. Ampel, Blinklicht oder Gefahren/Achtungsschild zu installieren.
- 6.) Auf der Basis der von der jeweiligen Installationstypologie ausgehenden Gefahr alle erforderlichen Sicherheitsvorrichtungen anbringen.
- 7.) Die Leistungskabel (min. 1,5mm²) von den Signalkabeln (0,5mm²) trennen.

## Vorbereitung:

Wählen Sie die richtige Schranke anhand der folgenden Tabelle aus:

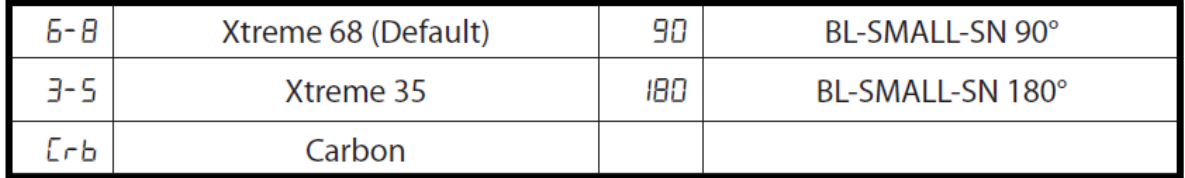

- Die Tasten **F** und **+** 2 Sekunden lang gedrückt halten.
- Die richtige Schranke mit den **+/-** Tasten auswählen.
- Zum Bestätigen die Tasten **F** und **+** drücken.

*Das Unternehmen haftet nicht für die Verletzung von Personen oder Tieren oder Schäden, welche durch die falsche Auswahl der Schranke entstehen!!!!!*

## Anschlüsse und Funktionen der Ein- und Ausgänge:

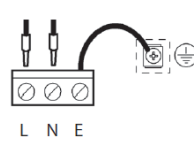

11 Anschluss Spannungsversorgung 230V

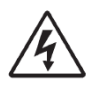

Eingang 230VAC 50/60 Hz-Stromversorgung mit internen Schutz mittels MOV Schmelzsicherung 6,3A (5x20). Schließen Sie die Phase und Neutralleiter wie auf dem Bilds gezeigt an. Verwenden Sie ein Kabel vom Typ H07RN-F + E 2x1,5 min. Schließen Sie das gelb / grüne Kabel der Stromversorgung an die Erdungsklemme des Gerätes.

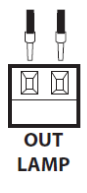

**J4 POWER TERMINAL BLOCK** 

**Ausgang Blinklicht** 230Vac, 40W max.

**230Vac** 

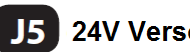

### 24V Versorgung/Ausgänge

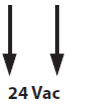

**OUT24** 24Vac, 1A MAX

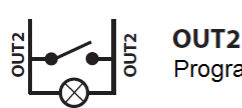

Programmierbarer potentialfreier Kontakt, max. 500mA 24Vac/dc (Parameter 02 - Level 2)

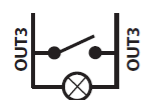

OUT3 Programmierbarer potentialfreier Kontakt, max. 500mA 24Vac/dc (Parameter 02 - Level 2)

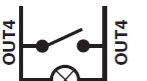

OUT4

Programmierbarer potentialfreier Kontakt, max. 500mA 24Vac/dc (Parameter 02 - Level 2)

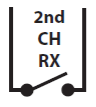

## 2nd CHRX

Potentialfreier Kontakt für 2ten Funkkanal, max. 500mA 24Vac/dc

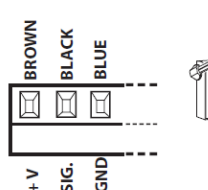

### **ENCODER**

Der Encoder ist bereits verbaut und getestet. Erlöst ein reversieren des Schrankenbaumes aus, falls dieser auf ein Hindernis trifft.

Im Programmierlevel 1, unter EC, lässt sich der Encoder programmieren.

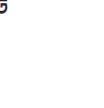

## Bei Wartungsarbeiten auf das vorne aufgeführte Zeichen achten!!!

### **FRAC**

Zusätzlicher Sicherheitseingang Hier können Sicherheitskontaktleisten angeschlossen werden.

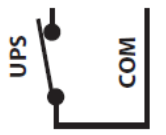

团团团

**GND FRA** 

**BROWN** 

 $\boxtimes$ 

### **UPS**

UPS Verbindungsstatuseingang (USV)

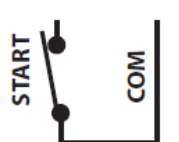

#### **START**

Eingang N.O. der das Öffnen und Schließen der Schranke steuert. Beim Öffnen wird der Befehl ignoriert

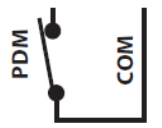

### **PDM**

Programmierbarer Eingang Level 3 PDM. Kann im AUX wiederholt werden.

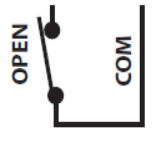

### **OPEN**

N.O. definiertes Öffnen. Bei Ansteuerung dieses Einganges führt die Schranke eine Öffnung durch.

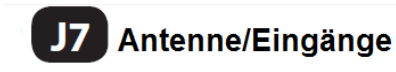

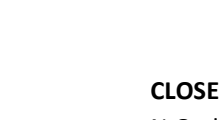

N.O. definiertes Schließen. Bei Ansteuerung dieses Einganges führt die Schranke eine Öffnung durch. Vorausgesetzt die Sicherheitseinrichtungen sind wurden nicht aktiviert. Im Programmierlevel 1, unter CL, lässt sich der Eingang programmieren.

### **FTC**

N.O. Sicherheitseingang (Lichtschranken). Im Programmierlevel 1 unter FT konfigurierbar. Während der Öffnung nicht aktiv.

### **STOP**

N.C. Sicherheitseingang (Notaus). Wenn der Kontakt aktiviert wird Stoppt die Schranke sofort die Bewegung. Während der Pausenzeit TP ist die automatische Schließung deaktiviert, solange der Kontakt belegt ist

**8K2 NICHT AKTIV !**

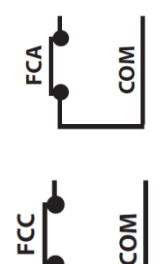

**Sk2** 

**ESOT** 

**NO** 

**COM** 

COM

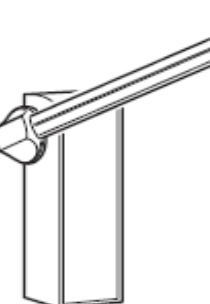

**FCA** Endschalter N.C. in Öffnung. Beendet beim Erreichen die Öffnung:

**FCC** Endschalter N.C. in Schließen. Beendet beim Erreichen die Schließung

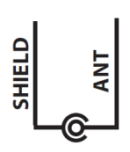

**ANTENNE** Antennenanschluss für integrierten Empfänger

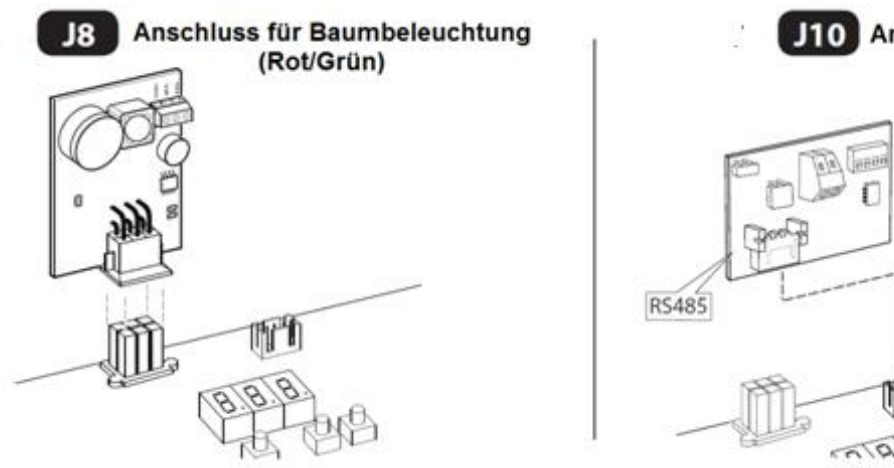

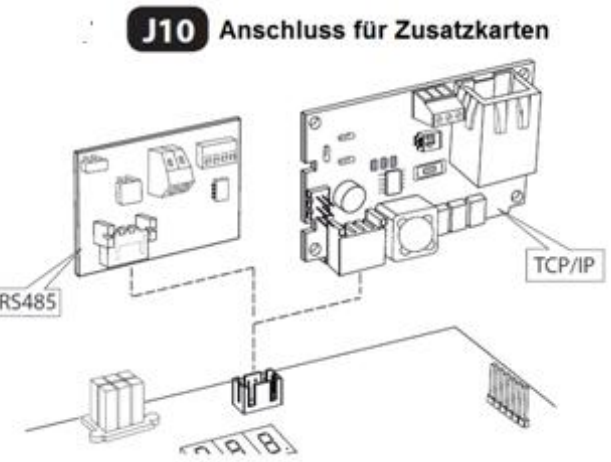

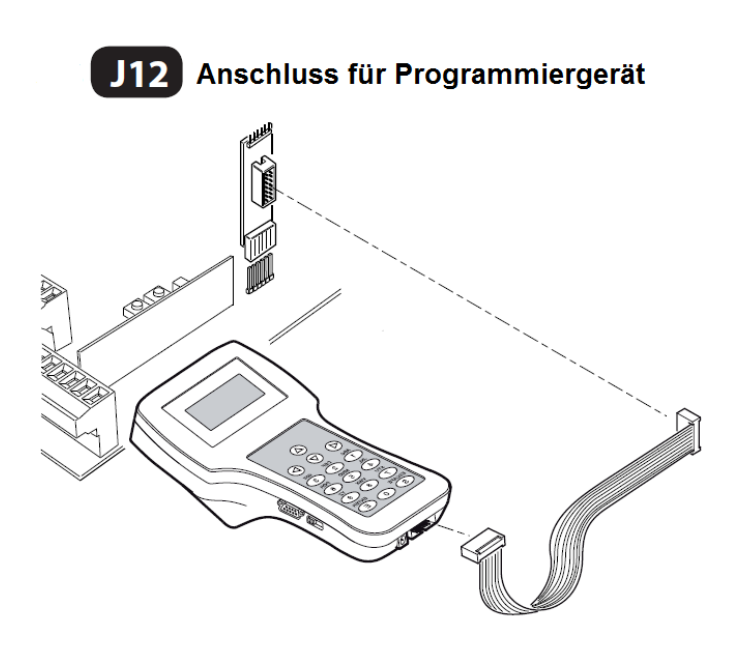

## Anschlüsse Frequenzumrichter:

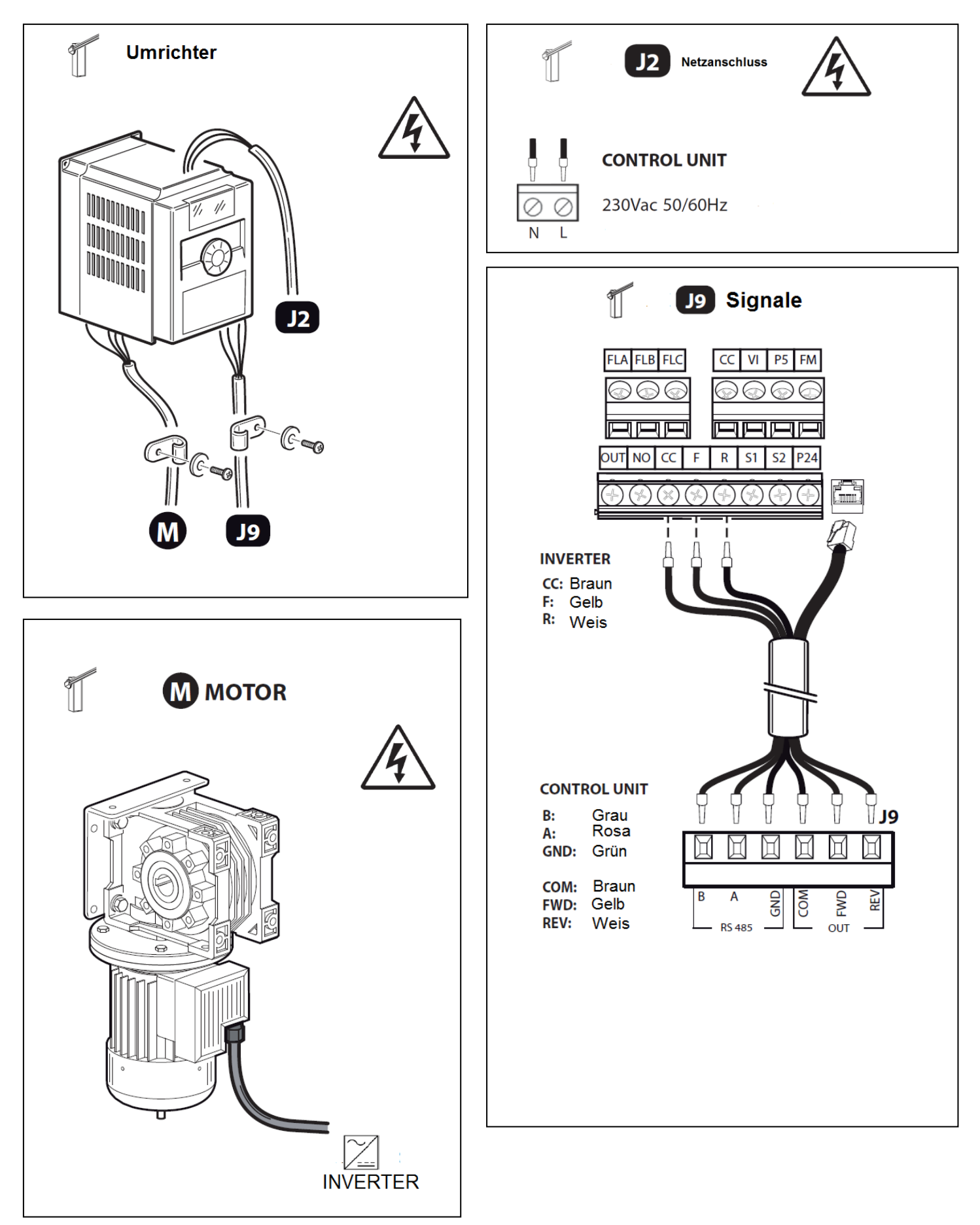

## Programmierung:

## **Basis Funktionen:**

Um in das Menü zu gelangen halten Sie die **F** –Taste für 2 Sekunden gedrückt. Das Programmiermenü ist in 4 Stufen unterteilt.

Um durch die verschiedenen Stufen zu navigieren halten Sie die **F** – Taste gedrückt und drücken Sie auf die **+** Taste (Sequenz 1-2-3-4-1…..).

Nach Auswahl des Programmierlevel, wird durch drücken der **F** – Taste die verfügbare Funktion der Reihe nach auf dem Display gezeigt (Lo, cL, FE,…).

Mit der **+** und **–** Taste können nach der Auswahl der Funktion die Parameter verändert werden (+ 01, 02, 03.../ -03, 02, 01...). Die Veränderung der Parameter ist sofort aktiv und wird bei Verlassen des Menüs gespeichert, indem über die Taste **F** die Funktion **ST** gewählt wird.

Bitte darauf achten, dass es während der Programmierung nicht zu Stromausfällen kommt, da sonst die eingestellten Änderungen verloren gehen.

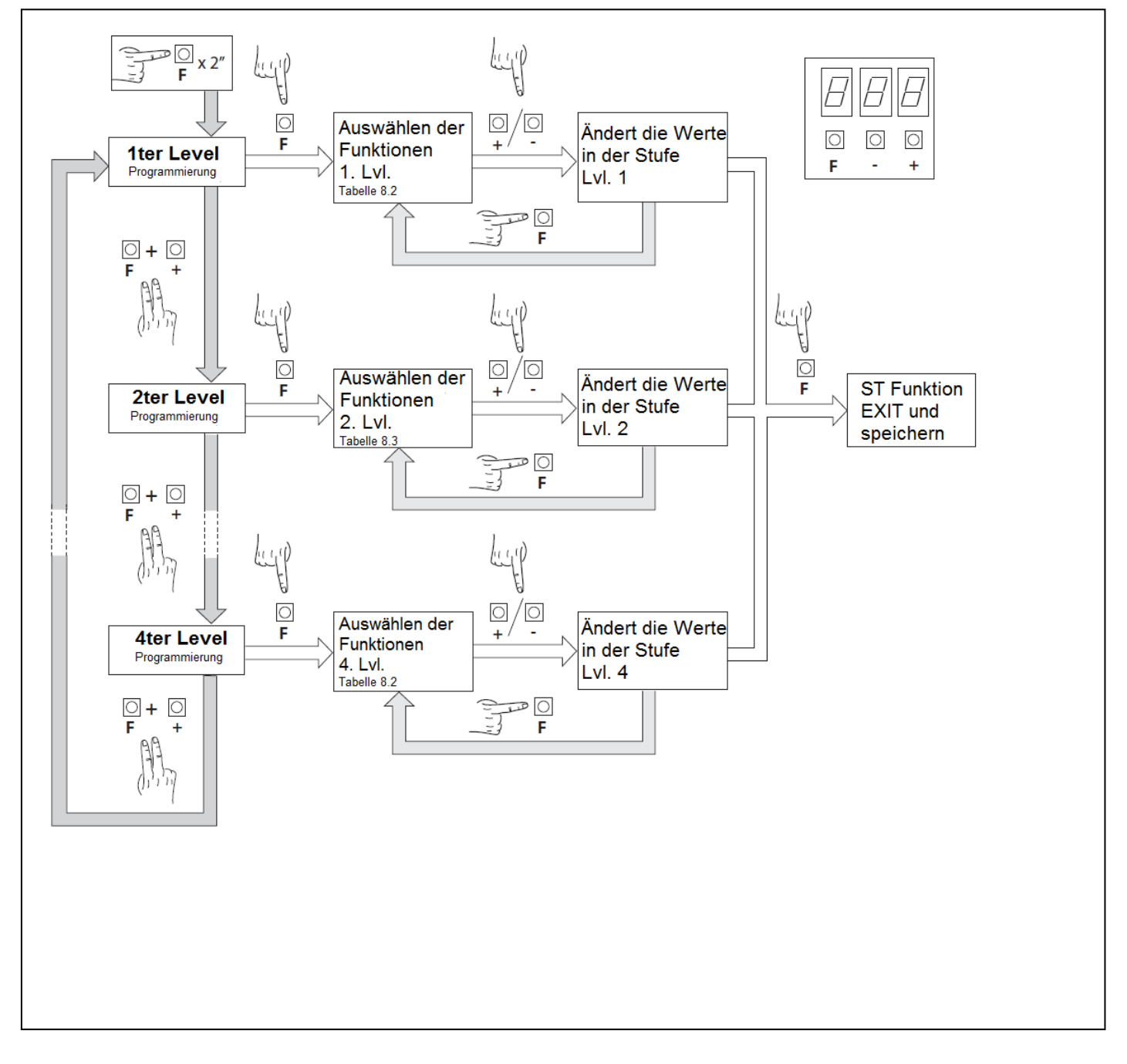

## Programmierung 1. Stufe:

In der folgenden Tabelle sind die Funktionen der 1. Stufe und die einzelnen einstellbaren Parameter aufgeführt.

IM Werk eingestellter STANDARTWERT

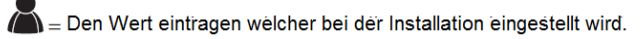

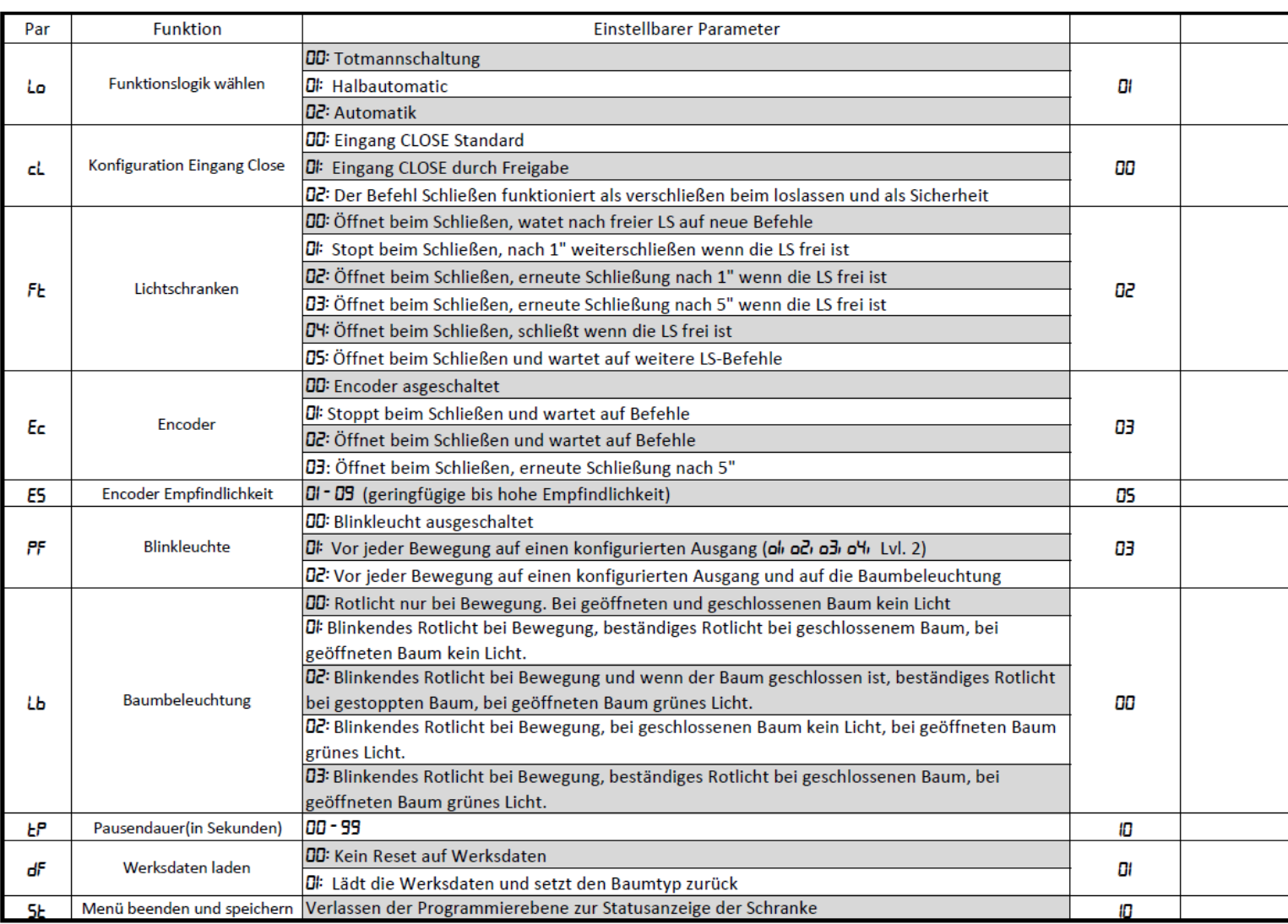

## **Beschreibung der Parameter der Lvl 1:**

### LO: **Funktionslogiken:**

- 00 Totmann: Die Schranke bewegt sich nur solange in Öffnung/Schließung von Hand bedient und gehalten wird. Der Startbefehl öffnet oder Schließt den Poller.
- *DI* Halbautomatik: Die Automatisierung funktioniert über Impulsbefehle ohne automatisches Wiederverschließen, Folglich muss nach einer Öffnung der Schließbefehl über Start oder Close erfolgen.
- 03 Automatik: Die Automatisierung funktioniert über Impulsbefehle. Wenn die im Parameter EP eingestellte Zeit abgelaufen ist, schließt die Schranke automatisch.

### CL: **Close Konfiguration:**

-01 Close durch Freigabe: Hier wird die Schließung erst erreicht wenn das Fahrzeug die Lichtschranke oder den Induktiven Sensor verlassen hat. N.O Der Lichtschranke/Sensor mit den Klemmen des Kontaktes verbinden. Die Präsenz des Fahrzeuges an der Lichtschranke/Sensor bewirkt nicht das sofortige Schließen, es muss das auslösen des entsprechenden Signals abgewartet werden.

### -02 Close funktioniert als Trenn-, Schließ- und Sicherheitsfunktion:

Während des Schließvorganges hält das geben dieses Befehles die Bewegung an. Bei Freigabe wird die Bewegung weitergeführt.

### dF: Default( Werksdaten laden):

Um die Werksdaten zu laden den Parameter PF auf 1 setzen und das Menü verlassen.

### **SE: Menü beenden und speichern:**

Im Betrieb zeigt die Steuerung den Status an in welchem sie sich gerade befindet, damit der Monteur den logischen Fluss der Steuerung folgen kann. Diese Zustände sind:

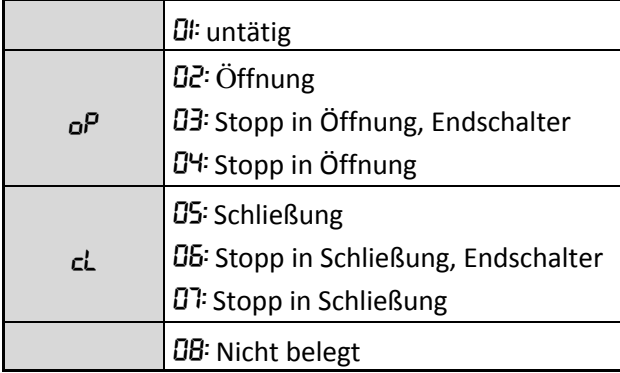

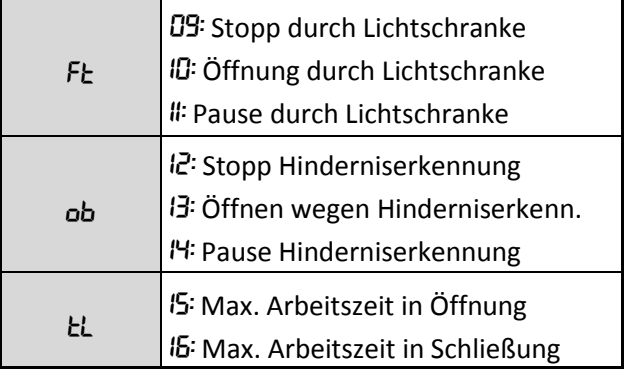

## Programmierung 2. Stufe:

In der folgenden Tabelle sind die Funktionen der 2. Stufe und die einzelnen einstellbaren Parameter aufgeführt.

IM Werk eingestellter STANDARTWERT

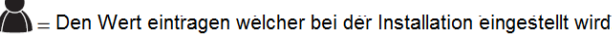

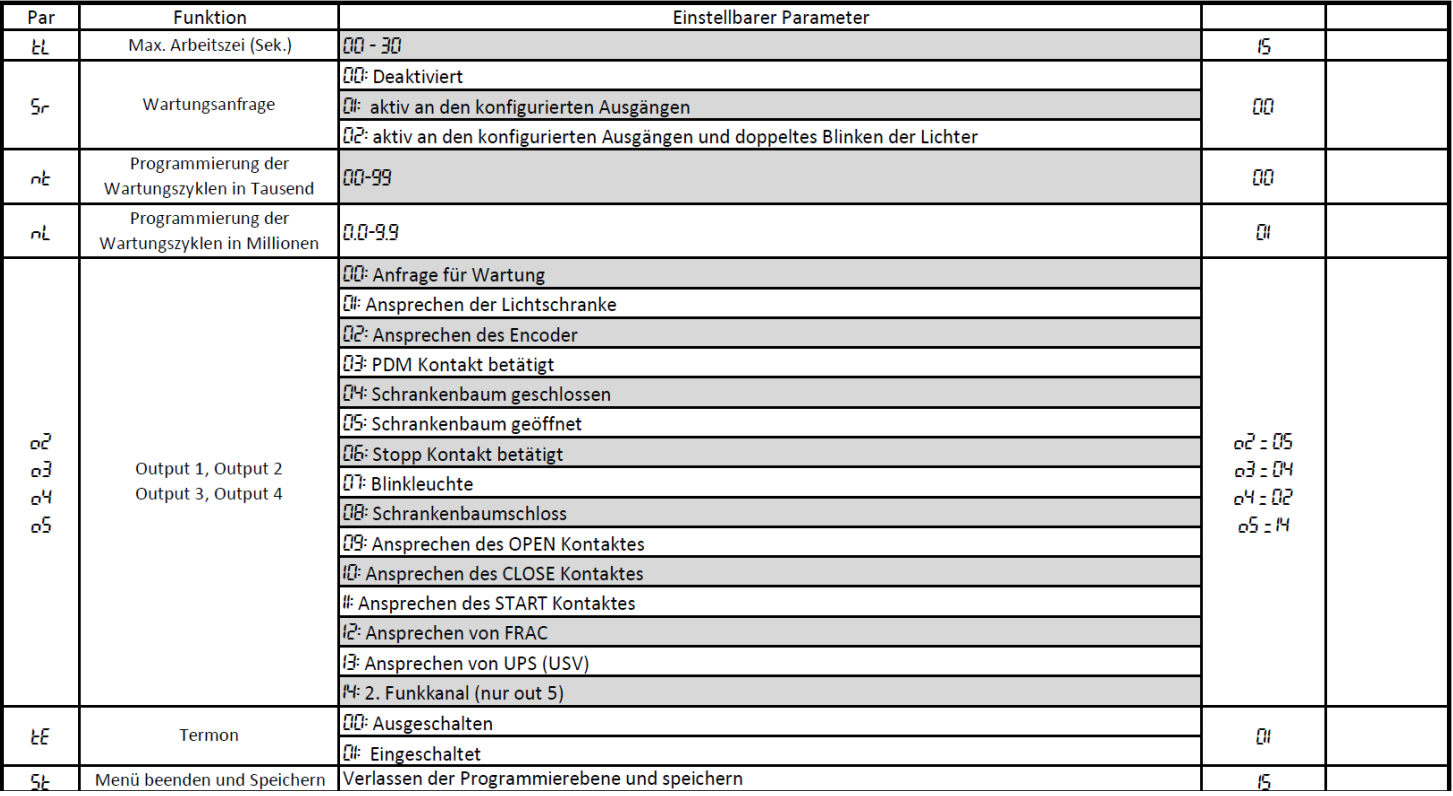

## **Beschreibung der Parameter des Lvl 2:**

## SR: **Wartungsanfrage:**

- 00 : Die Wartungsanfrage ist nicht aktiv.

- $\frac{1}{2}$  =  $\frac{d}{dx}$  am Ende des Countdowns, welcher durch die Zähler  $nL$  und  $nL$  erfolgt, wird der programmierte Ausgang aktiviert.
- $\frac{\Omega}{\Omega}$ : Am Ende des Countdowns, welcher durch die Zähler  $nL$  und  $nk$  erfolgt, wird der programmierte Ausgang aktiviert und die Schrankenbaumbeleuchtung blinkt zweimal.

## nt n<sup>L:</sup> Programmierung der Wartungszyklen:

Die Kombination der beiden Parameter erlaubt das Zusammenstellen eines Countdowns, nach dessen Ablauf die Wartungsanforderung angezeigt wird.

Der Parameter nt erlaubt das Einstellen der Tausender und der Parameter nt das Einstellen der Millionen.

Beispiel:Zum Einstellen von 275.000 Manövern bis Wartung ist  $nL$  auf 0.2 und  $nL$  auf 75 einzustellen.

## **LE: Termon:**

Muss bei einer Höchsttemperatur von 0° bis zu einer Mindesttemperatur von -20° an sein.

### **Schrankenbaumschloss:**

Um ein Schrankenbaumschloss verwenden zu können, schließen Sie den Anschluss des Schlosses auf den Ausgang OUT2, OUT3, OUT4 oder OUT5 und stellen Sie dementsprechend den Parameter oc, o3, o4 oder o5 auf 08.

## Programmierung 3. Stufe:

In der folgenden Tabelle sind die Funktionen der 3. Stufe und die einzelnen einstellbaren Parameter aufgeführt.

Im Werk eingestellter STANDARTWERT

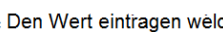

Den Wert eintragen welcher bei der Installation eingestellt wird.

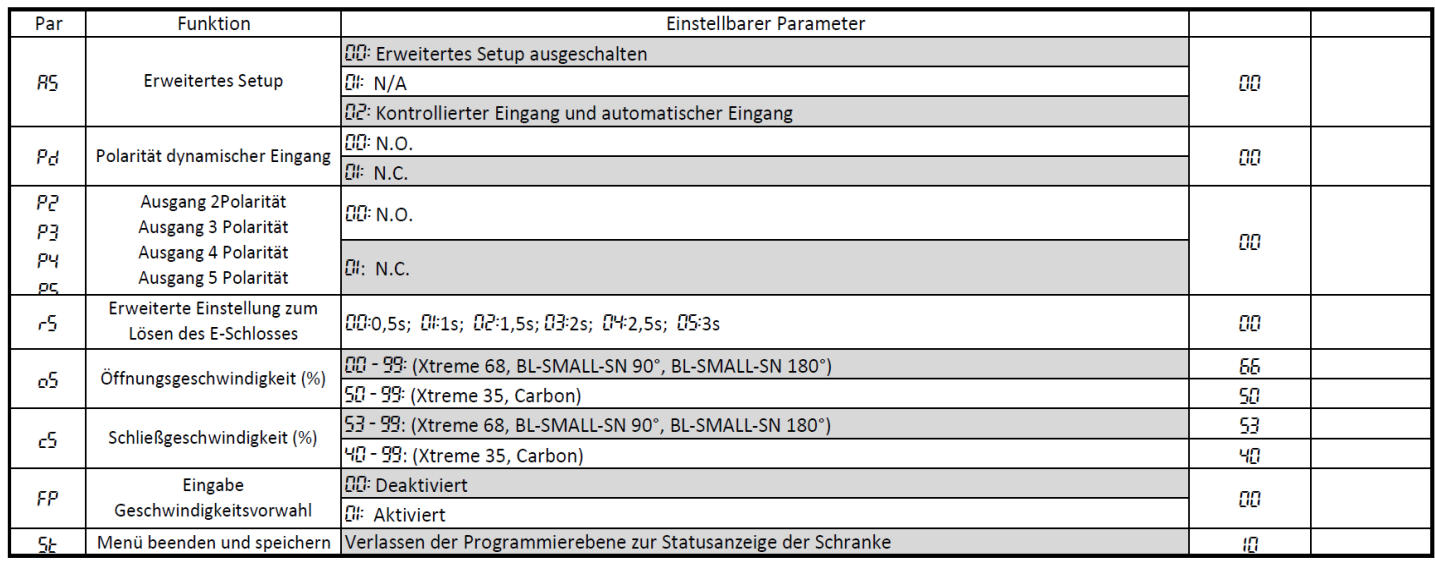

## **Beschreibung der Parameter des Lvl 3:**

## P2, P3, P4,P5: **Polarität der Ausgänge:**

Die Ausgänge können als N.O und als N.C. konfiguriert werden. Bei Stromausfall öffnen sich die Ausgänge.

## R5: **Erweiterte Einstellung zum Lösen des E-Schlosses:**

Dieser Parameter regelt die Verzögerung zwischen Deaktivierung E-Schloss und Start Motor.

## A5: **Erweitertes Setup:**

Dieser Parameter ermöglicht die Verwendung von speziellen Konfigurationen um bestimmten Notwendigkeiten gerecht zu werden.

## Programmierung 4. Stufe:

In der folgenden Tabelle sind die Funktionen der 4. Stufe und die einzelnen einstellbaren Parameter aufgeführt.

Im Werk eingestellter STANDARTWERT

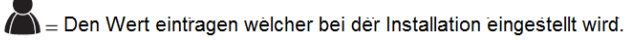

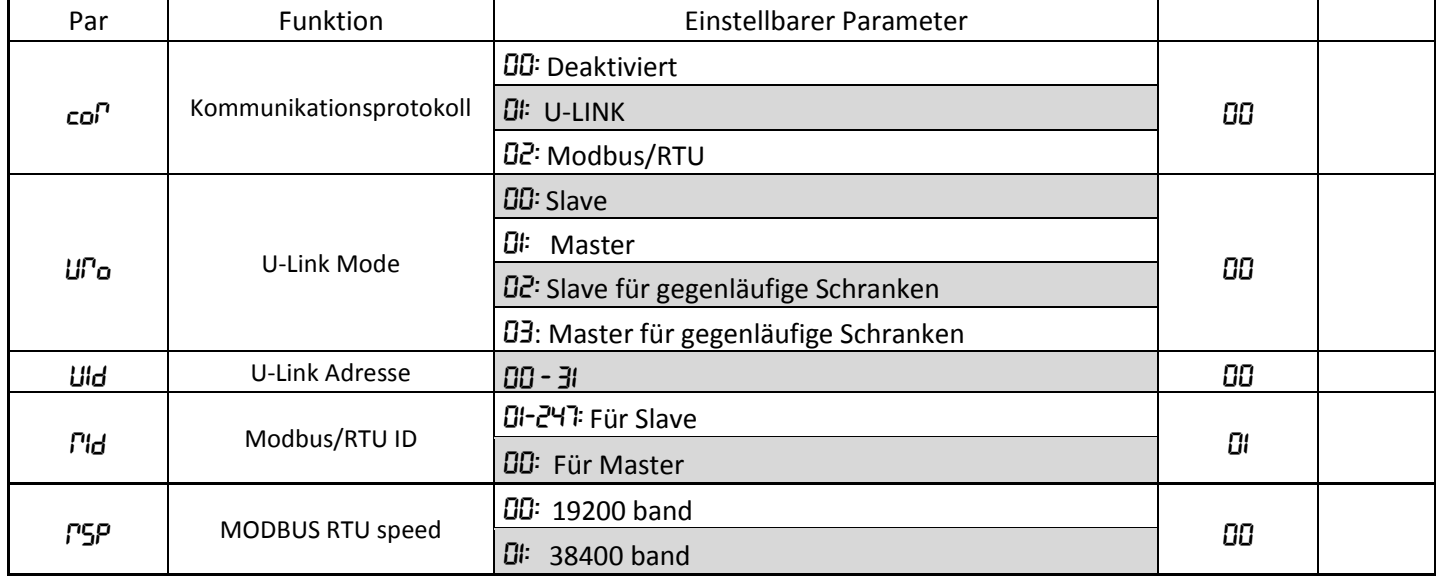

## **Beschreibung der Parameter der Lvl 4:**

### COM: **Kommunikationsprotokoll:**

Master und Slave müssen immer die gleiche Adresse haben

### UMO:

Einstellen des U-Link Mode

### UID:

Einstellen der U-Link Adresse

## Pld:

Einstellen von Modbus/RTD ID

## MSP:

Einstellen der Modbus/RTD ID Geschwindigkeit.

Master und Slave müssen immer die gleiche Einstellung haben.

## Funkempfänger:

## **Technische Daten:**

Max. Anzahl der Handsender: 2048

- Frequenz: 433,92 MHz
- Code: Rolling-Code-Algorhythmus
- Kombinationen: 4 Milliarden

## **Funktion Funkkanal:**

Kanal 1: Den Befehl aus dem Parameter R1 auswählen Kanal 2: Schließt den Relaiskontakt in der Klemmleiste J5"CH2 RX"

## **Antenneninstallation:**

Verwenden Sie eine auf die Frequenz von 433MHz abgestimmte Antenne. Die eventuelle Antenne an die Antennenklemme anschließen. Verwenden Sie ein Koaxialkabel RG58.

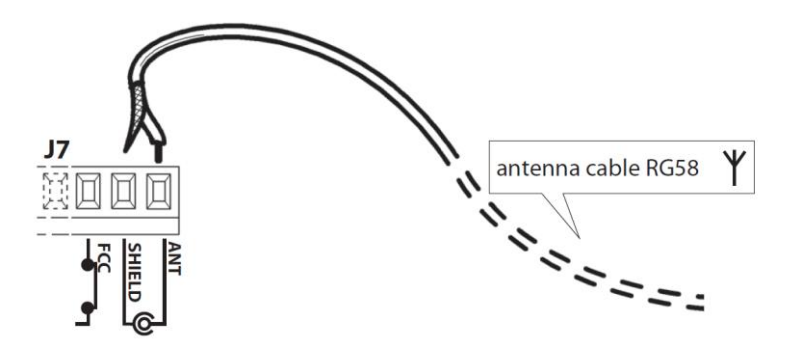

## **Manuelles Einlernen von Handsendern:**

Bei Standartanlagen, wo keine fortgeschrittenen Funktionen benötigt werden, können die Sender von Hand programmiert werden.

Orientieren Sie sich bitte an Tabelle A, wo eine Standartprogrammierung beispielhaft gezeigt wird.

- 1. a.) Drücken Sie Taste *"PR1"* um den Handsender auf den 1. Kanal einzulernen b.) Drücken Sie Taste *"PR2"* um den Handsender auf den 2. Kanal einzulernen (Leuchtdiode *DL1* am Empfänger blinkt regelmäßig)
- 2. Bei dem Handsender die beiden (oberen) Sendetasten gleichzeitig drücken und gedrückt halten. (Leuchtdiode *DL1* am Empfänger leuchtet konstant)
- 3. Den gewünschten Sendeknopf am Handsender drücken (Leuchtdiode *DL1* am Empfänger blinkt wieder regelmäßig)

Möchten Sie mehrere Handsender einlernen, so haben Sie nun 60sec. Zeit mit Schritt 2 erneut zu beginnen.

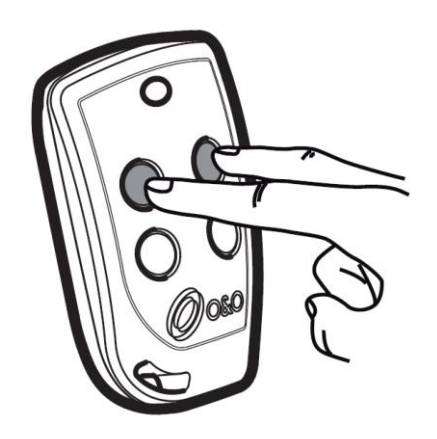

## **Ferneinlernen von Handsendern:**

Hier wird eine Kopie der Tastenbelegung eines **bereits eingelernten Handsenders** erstellt. Dies ist möglich, ohne dabei die Steuerung öffnen zu müssen um auf den Empfänger zuzugreifen.

1. Bei dem **bereits eingelernten Handsender** die versteckte Taste (beide Knöpfe gleichzeitig drücken) drücken.

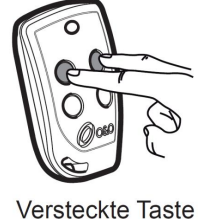

2. Nun die zu verwendende Sendetaste des **bereits eingelernten Handsenders** drücken.

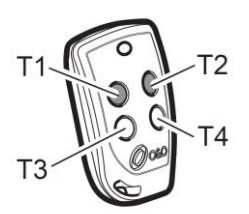

Jetzt befindet sich Ihr Handsender im Programmiermodus.

3. Jetzt nehmen Sie **den einzulernenden Handsender** und halten beide Sendetasten (versteckte Taste) gleichzeitig gedrückt bis das rote Licht leuchtet, dann loslassen und die gewünschte Sendetaste drücken.

Um weitere Handsender einzulernen, den Ablauf 1 bis 2 innerhalb von 10 Sekunden wiederholen.

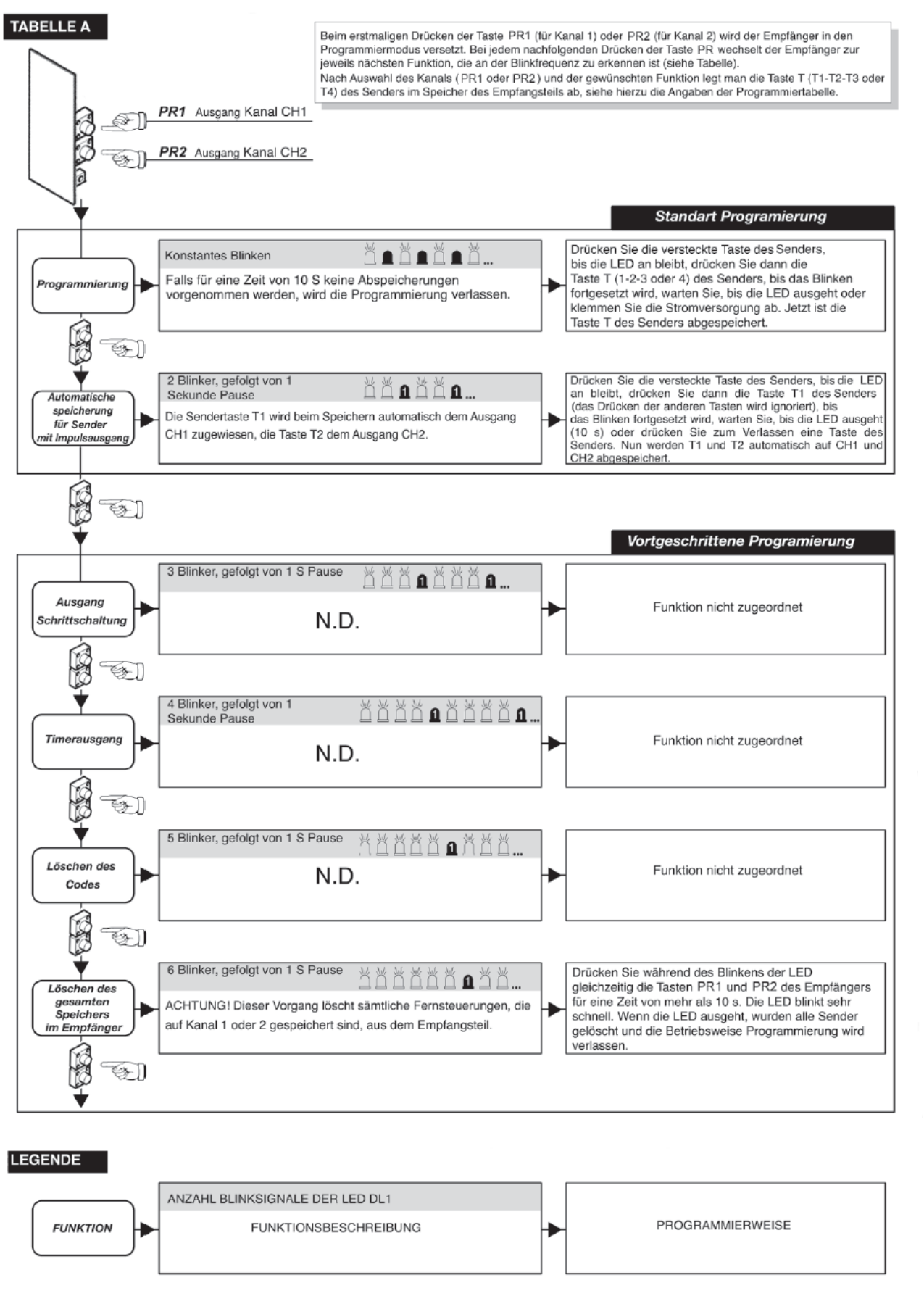

## Kontrollierte Ein-oder Ausfahrt

Diese Lösung wird empfohlen, wenn die Zufahrt und die Ausfahrt zu einem reservierten Bereich über eine Schranke durchgeführt werden soll. Die Öffnung wird durch einen externen Befehl (Zugangskontrollsystem) ausgelöst.

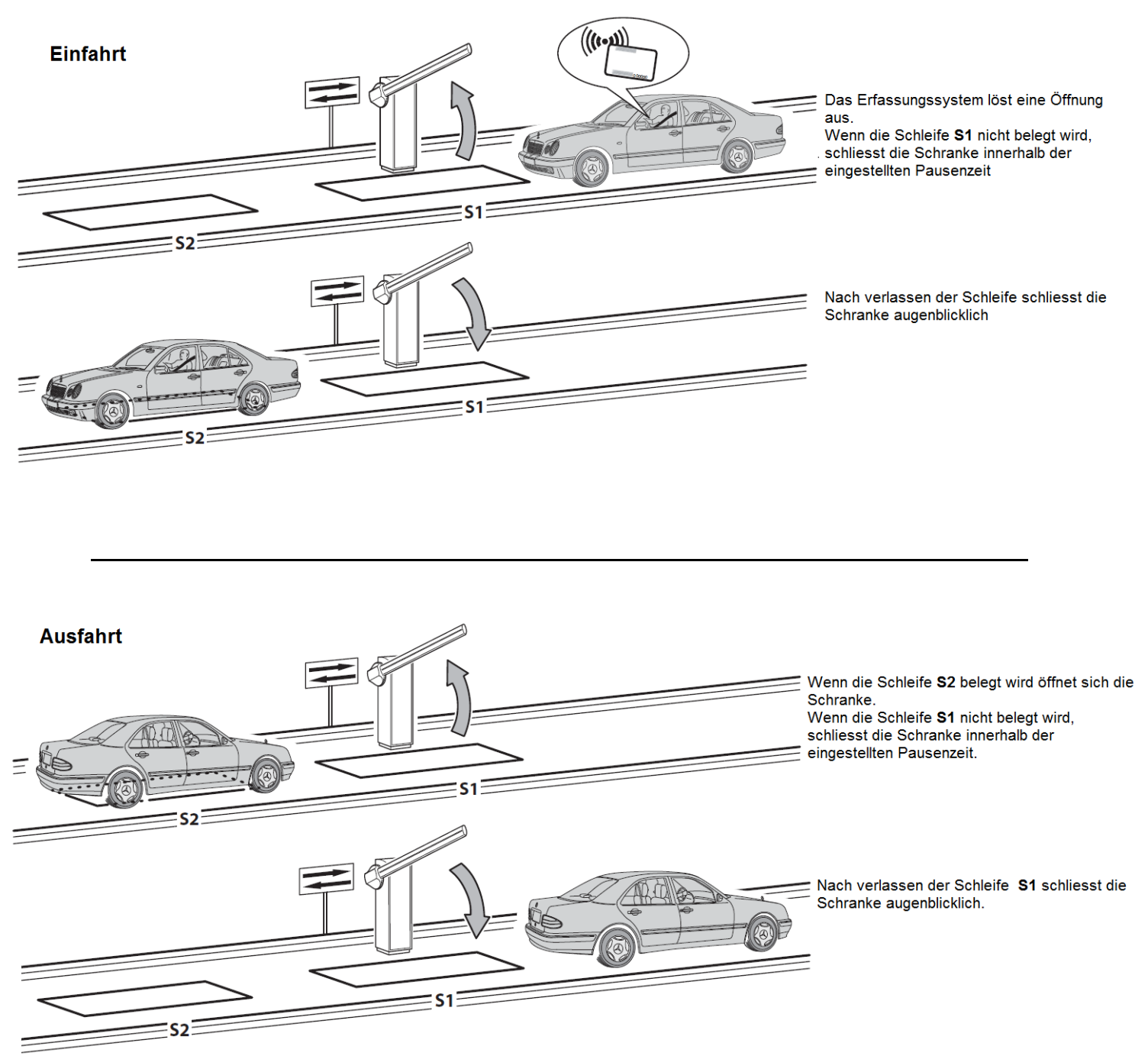

Die Schleife S1 dient gleichzeitig als Sicherheit. Solange sie belegt ist, kann keine Schließung erfolgen:

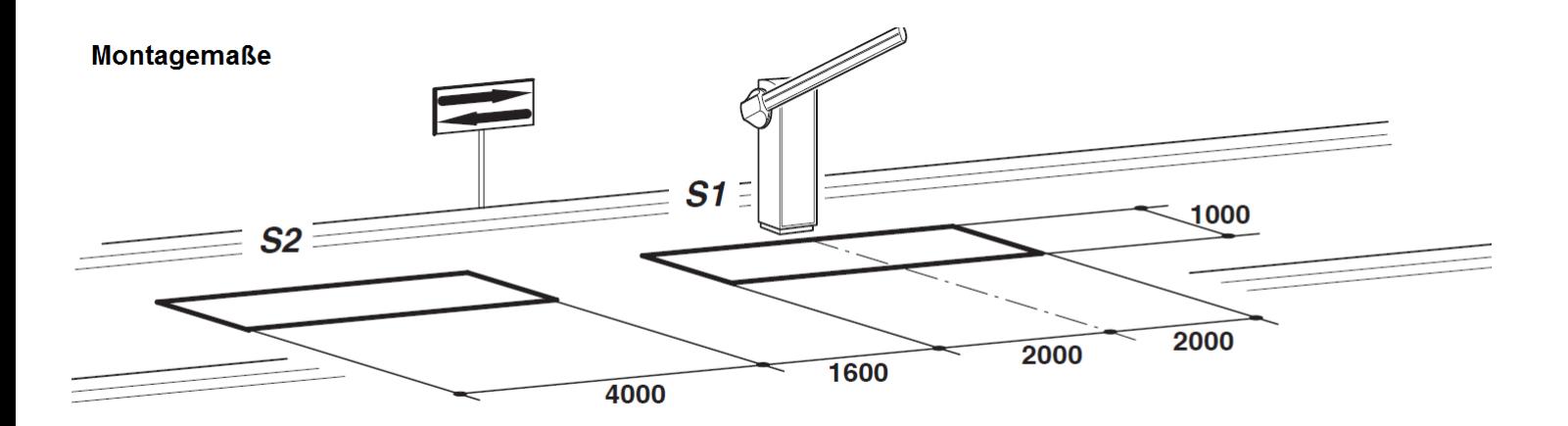

- Schließen Sie die Schleife **S1** auf den **CLOSE-** Kontakt.
- Schließen Sie den **N.O.** Kontakt der Schleife **S2** auf den **Start** Kontakt.
- Die Maßangaben der Schleifen sind nur Näherungswerte.
- Als Erkennungssystem keine Funkhandsender verwenden. Benutzen Sie Systeme wie z.B. RFID- Kartenleser oder Kamerasysteme mit Nummernschilderkennung, welche an den **OPEN**-Kontakt der Schranke angeschlossen werden.

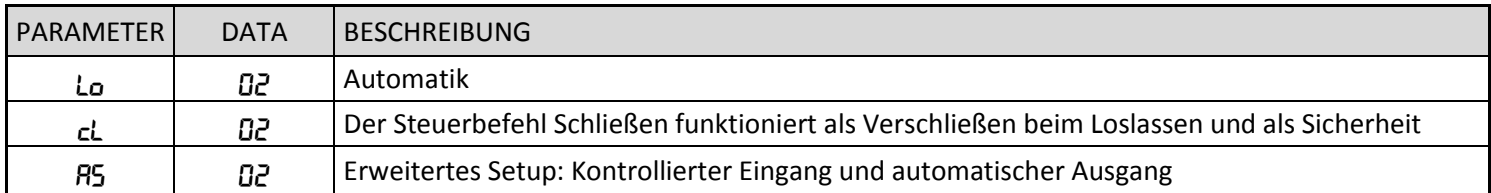

## Wichtige Hinweise:

Bei der Installation darauf achten, dass Sie die Sicherheitsvorschriften einhalten welche für die Montage eines Pollers gelten. Zu diesem Zweck sind immer Originalteile von O&O/ BFT zu verwenden.

Der Gebrauch und die Installation dieser Teile müssen strikt nach den Anweisungen des Herstellers erfolgen, welcher nicht für Schäden haftet, die auf einen unsachgemäßen oder falschen Einsatz zurückzuführen sind.

O&O/BFT haftet nicht für eventuelle Ungenauigkeiten in dem Prospekt und behält sich das Recht vor, jederzeit und ohne Vorankündigung Änderungen an seinen Produkten vorzunehmen.

## Übergabe-und Wartungsprotokoll

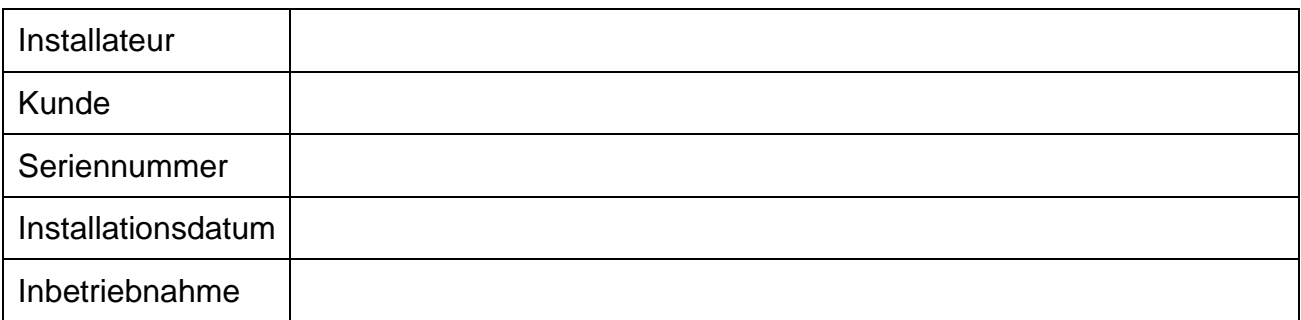

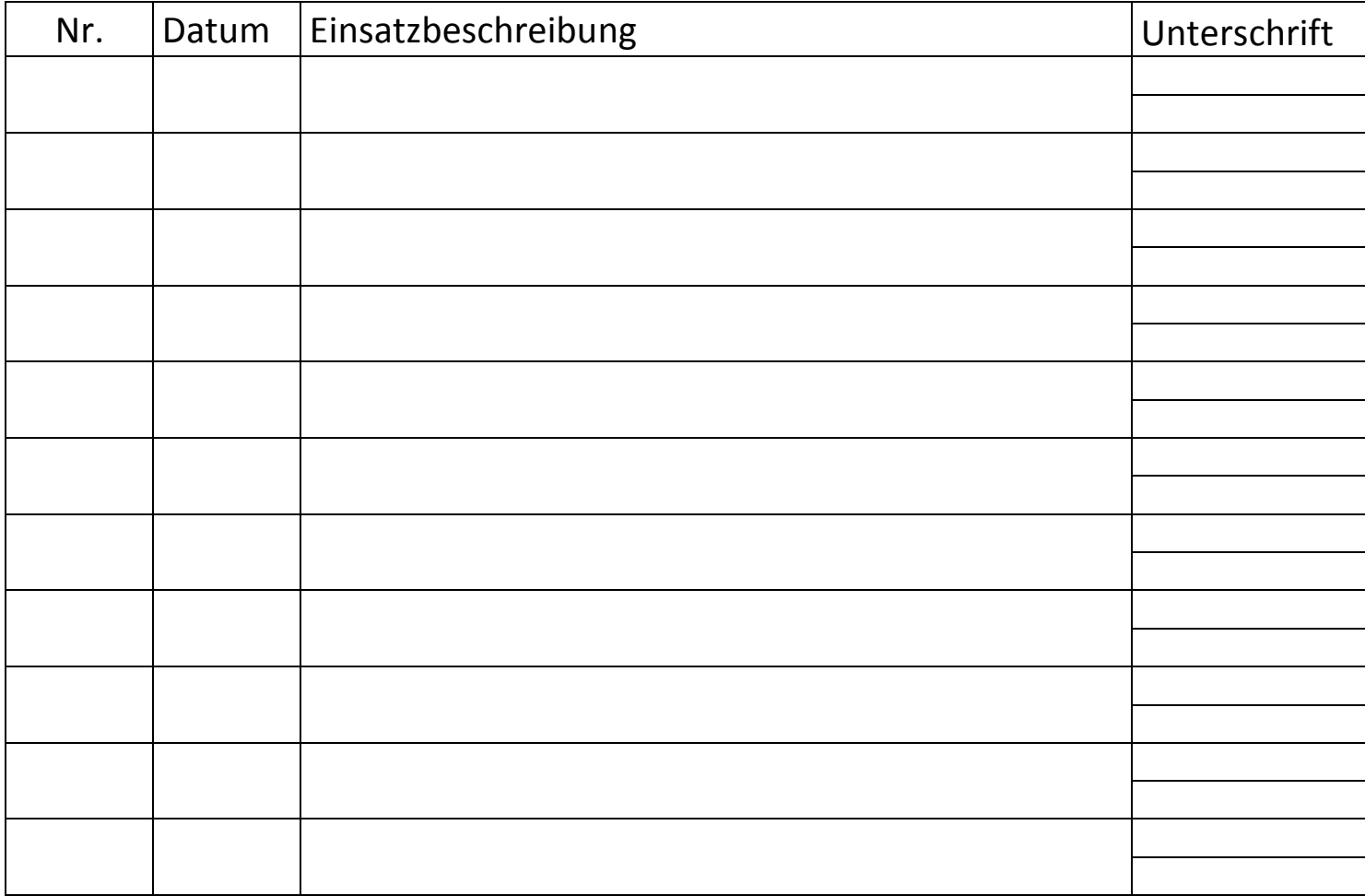

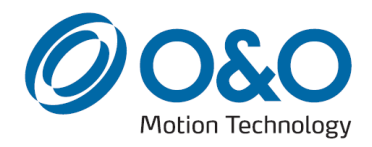

**O&O** s.r.l. a socio unico - Via Europa, 2 - 42015 Correggio (RE) Italy<br>tel. +39 (0)522 740111 - fax +39 (0)522 631290<br>http://www.oeo.it - email: oeo@oeo.it

Società soggetta ad attività di direzione e coordinamento di BFT S.p.A. Company subject to management and coordination activities by BFT S.p.A. Société sujette à des activités de direction et de coordination de BFT S.p.A. Gesellschaft unter der Führung und Koordinierung von BFT S.p.A. Sociedad sujeta a actividades de dirección y coordinación de BFT S.p.A.